## Care & Feeding Chromebook Guide

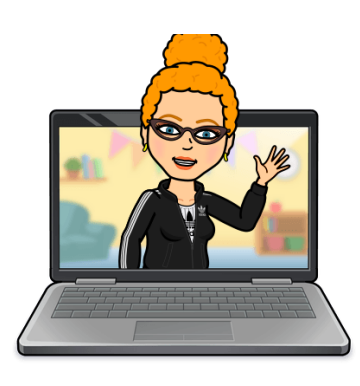

**• Every Night & Weekend:** Plug in your Chromebook for overnight charging. Plug & charge on the **RIGHT SIDE** it charges faster & better. The progress light will still go on the left. **Blue is BEST** (fully charged) - **Orange is Charging** (charging) -**No Light is Bad**. (dead) Please do not YANK out the cord.

**Every Day**: **Bring your fully charged Chromebook & charging cord to school.**

• **Every Week**: **Clear Your Cookies & Other Site Data** - **This will make your Chromebook go FASTER!** Go to the 3 dots in top right of browser > choose Settings at the bottom > Privacy and Security > Clear Browsing Data > **ALL TIME** -- But do NOT clear your passwords > RESTART.

• **Say YES to ALL Cookies:** Yum! Go to the 3 dots in top right of browser > choose Settings at the bottom > Security & Privacy on Left > Cookies > **ALL Cookies**

• **Something Not Working? Restart Smart!** Remove any external devices like headphones, microphones, & mice - Logout, shut down, wait 2 min, & RESTART **Have You Tried the Refresh Key Trick?** There's a trick to restart a black screen but a fully charged Chromebook

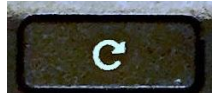

**Hold Down the Refresh Key (on the top of the keyboard) + Tap the Power Button May need to try 3 times.** *Because "60% of the Time, It Works Every Time!"*

• **Say YES to Updates:** Whenever possible, use an updated Chrome browser & Chromebook. If your device or **Gopher Buddy** prompts you to update - Do it - even in the middle of class! Restart.

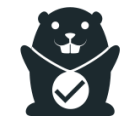

**● How to Check for Updates -** Go to the 3 dots in top right of browser > choose Settings at the bottom > **About Chrome** on Left > Click on Chrome OS Settings > Check for Updates > **Let it Update** - 3-5min > RESTART. Voila!

**About Chrome** 

## Care & Feeding Chromebook Guide

**NO FEEDING Your Chromebook or You Will Pay:** Don't feed your Chromebook anything but electricity. KEEP ALL FOOD & DRINK far away from your device. You ARE responsible to pay for damages due to food, drink, neglect, loss, vandalism, or breakage due to rough treatment.

**Details:** <https://www.hcpss.org/student-device-agreement/> [Chromebook Repair Costs](https://www.hcpss.org/devices/repair-costs/)

**• Chrome Extensions of Destruction:** Some extensions cause major problems. The gaming ones are the worst (sorry, no fun) they can cause Meet & device crashes. When things go wrong, **remove extra Chrome Extensions** - Esp the gaming ones - **How?** Look for the Extensions puzzle piece on top right toolbar > Manage > Remove > Confirm Remove >Restart

**• Chrome Browser Tune-Up:** Here are some HCPSS suggested things to try to improve your device experience & performance.

[https://hcpss.instructure.com/courses/77796/pages/chrome-browser-tune-up?module\\_it](https://hcpss.instructure.com/courses/77796/pages/chrome-browser-tune-up?module_item_id=7117422) [em\\_id=7117422](https://hcpss.instructure.com/courses/77796/pages/chrome-browser-tune-up?module_item_id=7117422)